## RIVAC®I.

### ПРОГРАММИРОВАНИЕ ЭЛЕКТРОННОЙ ПЛАТЫ ДЛЯ БЛОКСИСТЕМ, КОД НОМЕР RIVB0000001

#### **1.** Программирование Уровня **2**

Процедура изменения параметров уровня 2, защищена паролем и может осуществляться следующим образом: войдите в режим программирования, путем удержания кнопки "set", как минимум 7 секунд, пока на экране не отобразится "reg", что соответствует директории настройки параметров, далее осуществите следующее: Нажмите кнопку "down" (на экране появится "PPS") Нажмите кнопку "set" (на экране появится "PPA") Нажмите кнопку "set" опять (на экране появится "0") Нажмите кнопку "up", пока на экране не появится 22 (пароль уровня 2) Нажмите кнопку "set" для подтверждения пароля В этом пункте, используя кнопки "up" и "down", вы можете получить доступ к параметрам электронной платы, указанным в прилагаемой таблице программирования. Когда вы измените требуемые параметры, нажмите кнопку "ON/OFF" дважды, пока на экране не появится температура морозильной камеры (или подождите 15 секунд, не нажимая кнопок); таким образом, измененные параметры будут сохранены в памяти.

#### ВНИМАНИЕ**!**

СЛЕДУЮЩИЙ РАЗДЕЛ ОБЪЯСНЯЕТ НЕОБХОДИМУЮ ПРОЦЕДУРУ**,** В СЛУЧАЕ**,** ЕСЛИ ПАРАМЕТРЫ БЫЛИ ИЗМЕНЕНЫ БЕЗ СОБЛЮДЕНИЯ ТРЕБУЕМЫХ КРИТЕРИЕВ ИЛИ**,** ЕСЛИ НАСТРОЙКИ ПЛАТЫ БЫЛИ УТЕРЯНЫ**.** В ЛЮБОМ СЛУЧАЕ**,** МЫ СОВЕТУЕМ ВАМ ОСУЩЕСТВИТЬ СЛЕДУЮЩИЕ ШАГИ ПОСЛЕ ПОДТВЕРЖДЕНИЯ ТЕХНИЧЕСКОГО ИНЖЕНЕРА **RIVACOLD.** 

#### **2.** Восстановление настроек производителя

ВНИМАНИЕ**:** следующая процедура восстановит все настройки производителя для электронной платы**.** Мы советуем вам осуществлять это действие только в случае строгой необходимости**,** и только в случае содействия технического инженера **Rivacold.** 

Отключите питание системы блокировки.

Нажмите кнопки "set" и "down" одновременно, затем включите систему блокировки вновь, путем удержания этих кнопок.

Отпустите кнопки, когда на экране появится "–⊐3".

С этого пункта, электронная плата будет перезагружена, и вернутся те параметры, которые были установлены производителем. На экране появится "Um" на 1 секунду; затем отразится проба температуры морозильной камеры.

ПОЖАЛУЙСТА**,** ОБРАТИТЕ ВНИМАНИЕ**:** ЭТА ОПЕРАЦИЯ ВОССТАНАВЛИВАЕТ НАСТРОЙКИ ПРОИЗВОДИТЕЛЯ ДЛЯ ПРИМЕНЕНИЯ СРЕДНЕЙ ТЕМПЕРАТУРЫ РАБОТЫ МАШИНЫ **(-5/+5°C)** С РАЗМОРОЗКОЙ **"**ГОРЯЧЕГО ГАЗА**".** 

ЕСЛИ ВЫ ИСПОЛЬЗУЕТЕ ДРУГУЮ ТЕМПЕРАТУРУ**,** НЕ **"**СРЕДНЯЯ ТЕМПЕРАТУРА**"** И**/**ИЛИ ДРУГОЙ ТИП РАЗМОРОЗКИ **(**НЕ **"**ГОРЯЧИЙ ГАЗ**"),** 

# RIVAC<sup>®L</sup>

#### ВАМ НЕОБХОДИМО СЛЕДОВАТЬ ИНСТРУКЦИЯМ СЛЕДУЮЩЕГО РАЗДЕЛА, И ССЫЛАТЬСЯ К "ТАБЛИЦЕ ПРОГРАММИРОВАНИЯ ПАРАМЕТРОВ СРР".

#### 3. Быстрое программирование, в соответствии с требованиями применения

Программирование уровня 2 содержит параметр, известный, как "СРР" (его можно обнаружить в директории "cnf"), который используется для быстрого программирования параметров, в соответствии с применением и типами размораживания (см. таблицу ниже).

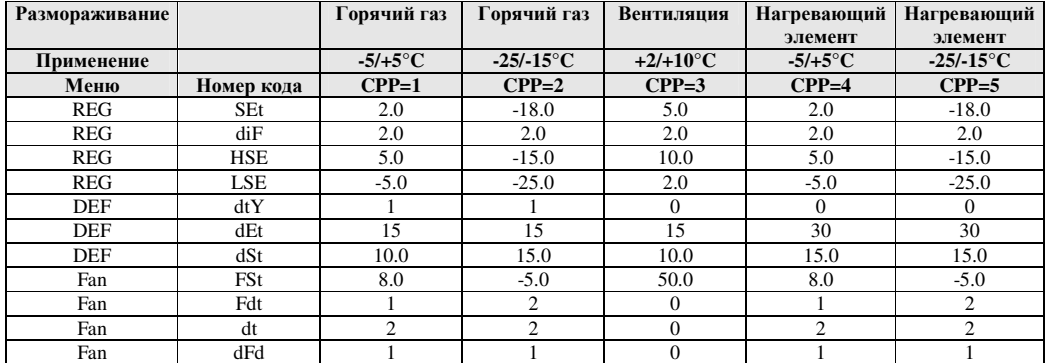

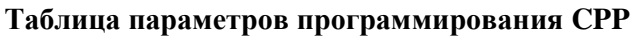

Следуйте инструкциям раздела 1, для получения доступа к программированию уровня 2 Нажмите кнопку "up" или "down", пока не достигните директории "CnF"

Нажмите кнопку "set" (появится параметр LOC)

Нажмите кнопку "up" пока не достигните параметра "СРР"

Нажмите кнопку "set" (появится число 0)

Нажмите кнопку "up" пока не появится число, соответствующее номеру требуемой программы

Затем нажмите кнопку "set" для подтверждения.